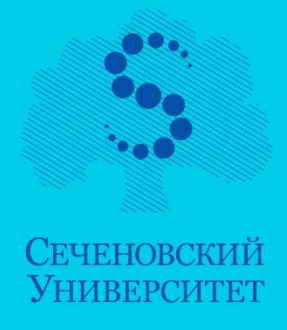

И.А. Иконникова Т.Е. Новосёлова Н.Н. Пронькин И.Ф. Семёнычева

# ИНФОРМАЦИОННАЯ ТЕХНОЛОГИЯ **БАЗ ДАННЫХ В МЕДИЦИНЕ**

## Часть III

## УЧЕБНОЕ ПОСОБИЕ

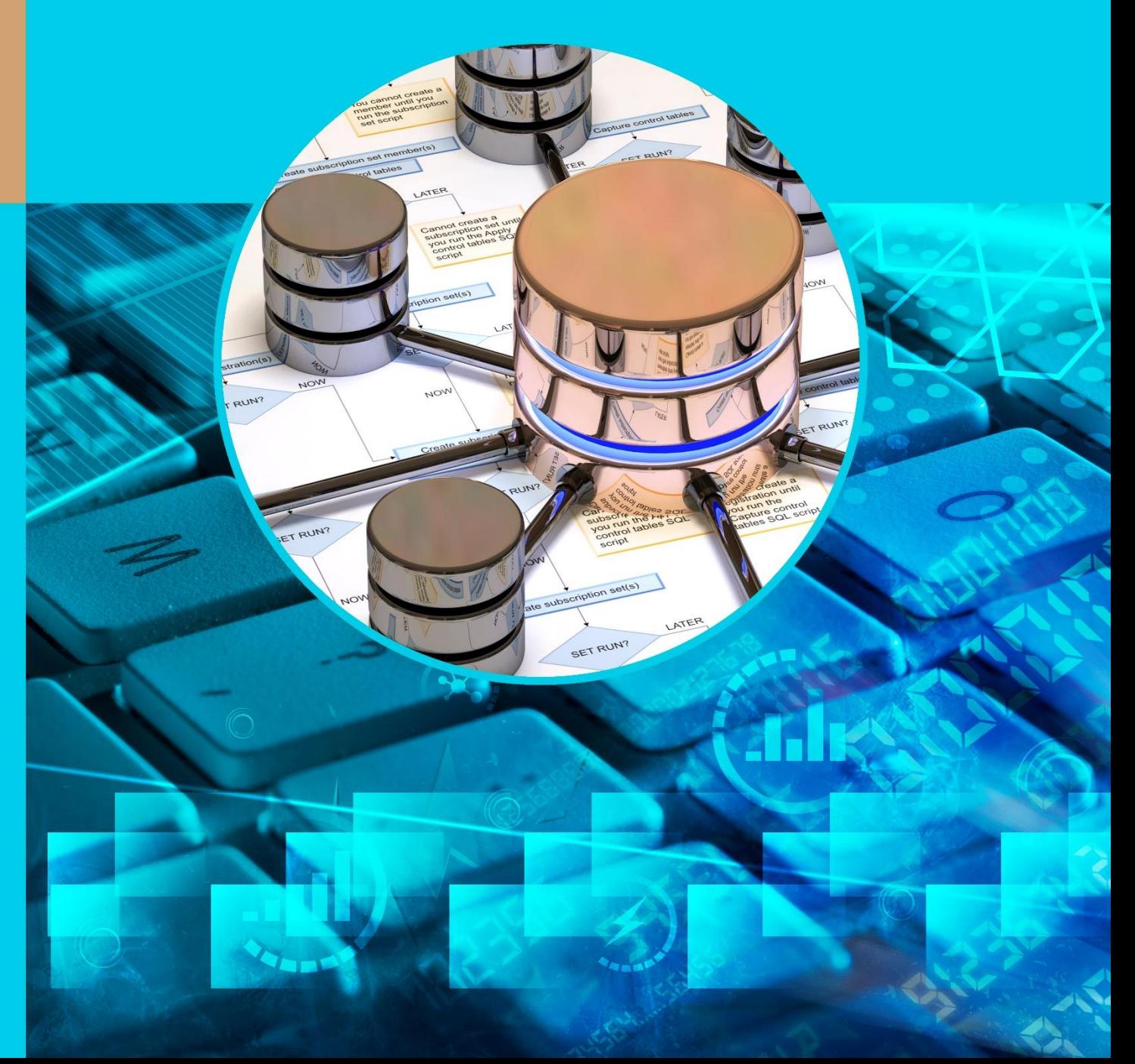

ФЕДЕРАЛЬНОЕ ГОСУДАРСТВЕННОЕ АВТОНОМНОЕ ОБРАЗОВАТЕЛЬНОЕ УЧРЕЖДЕНИЕ ВЫСШЕГО ОБРАЗОВАНИЯ ПЕРВЫЙ МОСКОВСКИЙ ГОСУДАРСТВЕННЫЙ МЕДИЦИНСКИЙ УНИВЕРСИТЕТ ИМЕНИ И.М. СЕЧЕНОВА МИНИСТЕРСТВА ЗДРАВООХРАНЕНИЯ РОССИЙСКОЙ ФЕДЕРАЦИИ (СЕЧЕНОВСКИЙ УНИВЕРСИТЕТ)

# ИНФОРМАЦИОННАЯ ТЕХНОЛОГИЯ БАЗ ДАННЫХ В МЕДИЦИНЕ

ИКОННИКОВА Ирина Александровна НОВОСЁЛОВА Тамара Евгеньевна ПРОНЬКИН Николай Николаевич СЕМЁНЫЧЕВА Ирина Флюровна

Учебное пособие

Москва 2021

УДК 004 ББК 16 И74

#### Рецензент:

Герасимов А.Н. – д.ф.-м.н., профессор, заведующий кафедры «Медицинская информатика и статистика» Первого Московского государственного медицинского университета имени И.М. Сеченова Министерства здравоохранения Российской Федерации (Сеченовский Университет)

#### Авторы

Иконникова Ирина Александровна, Новосёлова Тамара Евгеньевна, Пронькин Николай Николаевич, Семёнычева Ирина Флюровна

Информационная технология баз данных в медицине. Часть III [Электронный ресурс]: учебное пособие – Эл. изд. - Электрон. текстовые дан. (1 файл pdf: 38 с.). - Иконникова И.А., Новосёлова Т.Е., Пронькин Н.Н., Семёнычева И.Ф. 2021. – Режим доступа: http://scipro.ru/conf/database3.pdf. Сист. требования: Adobe Reader; экран 10'.

ISBN 978-1-4717-9170-3

Учебное пособие рассмотрено и одобрено на заседании кафедры «Медицинская информатика и статистика» 26 августа 2021 г., протокол № 1.

Учебное пособие по изучению дисциплины «Информационная технология баз данных в медицине» разработано в соответствии с требованиями государственного образовательного стандарта.

В пособии представлены методические материалы по курсу «Информационная технология баз данных в медицине». Изложены базовые сведения и освещен круг вопросов, связанных с построением и функционированием баз данных в медицине.

Учебное пособие дает обзор теоретических основ в области организации данных, а также формирует практические навыки проектирования, создания и эксплуатации баз данных.

Прикладные задачи из медицинской практики реализованы средствами СУБД Microsoft Access, которая входит в стандартный пакет Microsoft Office – наиболее популярный комплекс приложений среди аналогичных систем автоматизации офисной деятельности.

Материал излагается простым, доступным языком.

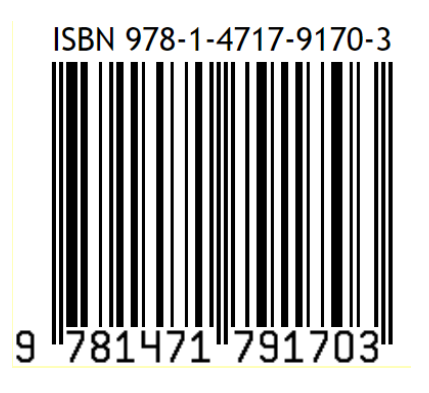

© Иконникова И.А., Новосёлова Т.Е., Пронькин Н.Н., Семёнычева И.Ф. 2021 © Первый Московский государственный медицинский университет имени И.М. Сеченова (Сеченовский Университет), 2021 © Оформление: издательство НОО Профессиональная наука, 2021

# Содержание

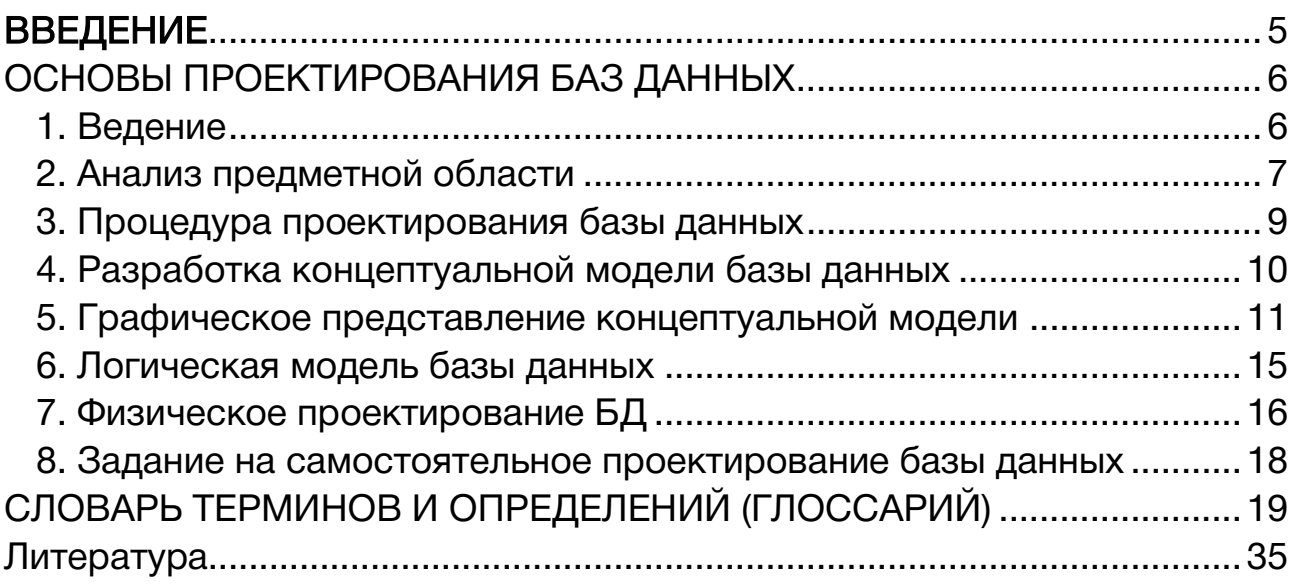

#### ВВЕДЕНИЕ

<span id="page-4-0"></span>Современные информационные технологии нашли применение в самых различных областях человеческой деятельности, в том числе и в медицине. В значительной мере это связано с характерной для постиндустриального общества тенденцией к укрупнению и "универсализацией" предприятий. Масштабные научнолечебные комплексы демонстрируют эффективную работу на основе широкого применения передовых научных и технических достижений. В частности, это современные компьютерные системы, нацеленные на сбор, хранение, обработку и передачу значительных объёмов информации в процессе организационнохозяйственной деятельности лечебного предприятия.

В этой связи принципиальное значение имеют два обстоятельства. Во-первых, традиционная «ручная» обработка медицинской документации обнаружила ряд серьёзных проблем. Действительно, на постоянно растущих объёмах текущих данных неотвратимо проявляется так называемый человеческий фактор – на однообразной работе люди часто ошибаются, что абсолютно недопустимо в медицине, где любая ошибка может иметь необратимые последствия. Кроме того, изготовление бумажных сводок и отчётов серьёзно (а иногда фатально) задерживает по времени информационные обмены между различными медицинскими структурами.

Отсюда становится очевидным, что широкое применение компьютеров и сопутствующих им информационных технологий обработки данных в медицине объективно необходимо. Технология баз данных напрямую соответствует задаче эффективной организации информационных обменов как в рамках отдельных крупных медицинских центров, так и в кооперации разрозненных небольших лечебных пунктов (например, ФАПов).

В связи с применением информационных технологий, основанных на использовании компьютеров и коммуникационных средств связи, широко используется понятие «информационная система». Информационная система (ИС) представляет собой совокупность средств и методов, предназначенных для создания и поддержки информационной модели какой-либо части реального мира (называемой предметной областью) с целью удовлетворения информационных потребностей пользователя. Компьютерные информационные системы позволяют хранить большие объемы данных, осуществлять в них быстрый поиск, вносить изменения, выполнять всевозможные манипуляции с данными (выборка по заданному критерию, агрегирование, обновление и так далее).

Основой всякой информационной системы является база данных. База данных (БД) – организованная по определенным правилам совокупность взаимосвязанных данных, объединенных вместе по определенному признаку (относящихся, например, к заданной предметной области). Под данными здесь понимается информация, подготовленная для переработки и хранения в компьютере.

В основе любой информационной системы лежит среда хранения и доступа к данным, которую образуют базы данных (БД) и соответствующие им системы управления базами данных (СУБД).

### <span id="page-5-0"></span>ОСНОВЫ ПРОЕКТИРОВАНИЯ БАЗ ДАННЫХ

#### 1. Ведение

<span id="page-5-1"></span>Теория и практика применения баз данных в составе информационных систем обсуждается в многочисленных литературных источниках [8, 12-13, 16]. В частности, обзор этих и других аналогичных публикаций показывает, что инструментальные средства различных по области приложения СУБД (и Access, в том числе) демонстрируют свою надёжность и состоятельность в реализации широкого круга информационных запросов, возникающих в процессе деятельности предприятия.

Вместе с тем формализация БД, то есть самого объекта приложения СУБД как инструментария, обсуждается крайне редко. Напомним, что СУБД играет роль только посредника в структуре информационной технологии баз данных (рис. 1):

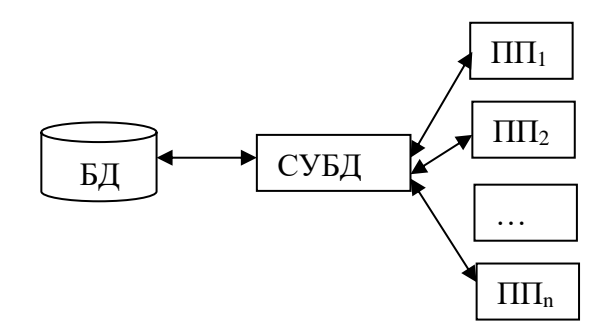

Рис. 1. Концепция баз данных

На внешнем уровне в структуре информационной технологии баз данных находятся задачи пользователей ПП<sub>1</sub>, ПП<sub>2</sub>, ..., ПП<sub>n</sub>, которые для удовлетворения информационных потребностей предприятия обращаются к данным из БД. Далее, расположенная на следующем уровне (рис. 1), непосредственно СУБД, ориентирована на модель данных из БД.

Таким образом, база данных (БД) представляет собой информационный источник и является центральным звеном всей системы организации данных.

Суммируя сказанное выше, можно заключить, что зачастую вопрос широкого практического применения технологии баз данных упирается не столько в программирование и эксплуатацию средств СУБД, сколько в продуманную постановку задачи и грамотное конструирование самой БД.

Между тем, в этом вопросе за пятьдесят лет "жизни" технологии баз данных ("автоматизация деловых контор" исходное название этой технологии на Западе) практикой наработан ряд стандартных требований и процедур, которые следует знать организатору информационной системы данного конкретного предприятия.

Изложенный ниже материал нацелен на формирование у пользователей навыков в планировании структуры и содержания базы данных: какие таблицыотношения нужно включить в БД, как организовать связи между ними, каковы типичные запросы (формы, отчёты...) должна поддерживать создаваемая БД, уровень необходимой квалификации её будущих пользователей и тому подобное. Ответы на эти и некоторые сопутствующие вопросы предваряют по времени чисто компьютерные манипуляции и составляют в комплексе стартовый этап, который принято называть проектированием базы данных. Проще говоря, прежде чем создавать некоторый (в том числе и компьютерный) продукт нужно тщательно продумать его логическую схему, физическую конструкцию, спланировать все необходимые этапы работ, исходя из практического назначения создаваемого продукта.

В общем случае под проектом понимают группу взаимосвязанных работ по созданию некоторого продукта или услуги. Проект выстраивает решение поставленной задачи в виде последовательности отдельных этапов, каждый из которых точно определяет, что требуется делать в данный момент времени и кто именно должен это делать.

Таким образом, различные этапы проектирования базы данных отличаются по своим целям, задачам и методам их реализации.

#### 2. Анализ предметной области

<span id="page-6-0"></span>Программный продукт в виде БД нацелен на удовлетворение информационных запросов, необходимых для управления трудовыми, финансовыми и материальносырьевыми ресурсами предприятия или организации. Иначе говоря, БД является информационной моделью, которая создаётся для изучения и анализа деятельности определённого реального объекта (его на научном языке принято называть предметной областью).

Определение. Совокупность взаимосвязанных объектов реального мира, которые относятся к некоторой области деятельности человека и имеют для него практическую ценность, называется *предметной областью* (ПрО принятое для неё сокращённое обозначение). Например, предметная область может представлять собой экономику страны, крупный межгосударственный проект, однако чаще всего предметная область имеет масштаб отдельного предприятия или даже его составной части.

Другими словами, предметная область - это фрагмент действительности, деятельность которого будет отображать создаваемая БД. Из определения следует, что ПрО и БД соотносятся как объект изучения и его модель.

Выбор подходящей модели всегда сопряжён с большими трудностями, так как он происходит не на формальном уровне с известным алгоритмом поиска, а является скорее искусством, чем технологией.

По определению любая модель (и компьютерная тоже) создаётся, чтобы замещать в процессе изучения свой реальный прототип. Поэтому модель должна отражать все существенные свойства соответствующего ей реального объекта. В этом её основное содержание. С другой стороны, модель всегда упрощает реальность, иначе незачем её создавать. Поэтому выбор модели - это всегда балансирование между необходимой простотой и достаточной информативностью модели.

Применительно к компьютерным моделям нужно дополнительно учитывать существенных особенностей. Так, специализированное программное ряд обеспечение должно соответствовать степени разработанности математического аппарата, который лежит в основе компьютерных алгоритмов. Кроме того, на всех этапах моделирования следует учитывать интересы и уровень подготовки простых пользователей. Заметим, что, анализируя документооборот лечебного учреждения, мы выйдем в конечном итоге на младший медицинский персонал. Поэтому интерфейс конечного пользователя должен быть максимально прост и удобен для реализации типовых языковых запросов, печати справочных форм, генерации итоговых заявок и отчётов. Для этого на практике уже выработаны надёжные инструменты в виде развитых систем меню, встроенных средств обучения, различных программ-мастеров, всплывающих подсказок и оптимизаторов.

Таким образом, обсуждение понятия компьютерной модели и её роли в организации информационного пространства на предприятии выявляет как минимум заинтересованных стороны. Во-первых, это персонал и руководство две предприятия, назовём их из соображений общности заказчиком. Другая сторона разработчик компьютерной базы данных (программист).

Исходя из основных свойств модели, можно утверждать, что интересы программиста (максимально упростить модель) конфликтуют с интересами заказчика (сделать всеобъемлющую модель, то есть на все случаи жизни). С другой стороны, единство их интересов тоже понятно: чем более подробно и ясно определят свои цели заказчики, тем меньше ошибок и неточностей придётся исправлять программистам при создании и последующем сопровождении (эксплуатации) конечного продукта.

Взаимные консультации заинтересованных сторон в ходе поиска компромисса определяют содержание предварительного, подготовительного этапа в создании информационной базы данных. В процессе бесед и интервью разработчик формирует понятие о предметах, фактах и событиях, которыми будет оперировать данная БД, выявляет требования к ней рядовых пользователей (сотрудников организации).

Обобщая сказанное, этот этап называют анализом предметной области как объекта моделирования посредством БД.

В качестве итога перечислим основные вопросы, которые должен прояснить для себя разработчик.

- 1. Масштаб модели, то есть границы ПрО.
- 2. Перечень основных фрагментов ПрО, форма связи между ними.
- 3. Необходимая степень детализации при анализе каждого фрагмента ПрО.
- 4. Скорость изменения информационных потоков внутри ПрО (частота обновления данных в БД).
- 5. Предполагаемый тип компьютера и тип СУБД, необходимые для ведения базы данных.

По результатам анализа ПрО принято создавать документ под названием «Техническое задание», который подписывает руководитель ПрО (первое лицо от заказчика). Результат первого этапа для программиста-разработчика состоит в формировании информационной модели ПрО в терминах, понятных и привычных будущим пользователям БД.

#### 3. Процедура проектирования базы данных

<span id="page-8-0"></span>проектирование Формально БД разбить МОЖНО **УСЛОВНО** на ряд последовательных стадий, каждая из которых продвигает модель от простого «бумажного» описания конечной реализации средствами СУБД. до Ha содержательном уровне прохождение каждой стадии проектирования сопровождается постепенным уточнением и оптимизацией структуры БД.

Проектирование стартует с описания предметной области, выполненное для начала на естественном языке человеческого общения. Здесь в равной мере задействованы обе стороны – как представители заказчика, так и фактические разработчики БД. Принципиальным результатом их совместной работы является описание базы данных на сущностном уровне, то есть построение концептуальной модели БД.

На втором этапе концептуальная модель "переводится" на язык, понятный компьютеру. В качестве итога получают так называемую логическую модель БД. Лидирующая роль здесь принадлежит программистам-разработчикам БД, хотя посильное участие заказчика тоже приветствуется.

Наконец, логическая модель посредством выбранной СУБД выводится на физический уровень, то есть переносится в память компьютера.

Трем названным уровням - концептуальному, логическому и физическому отвечают качественно разные представления объектов моделирования и их взаимосвязей в рамках единой БД.

### 4. Разработка концептуальной модели базы данных

<span id="page-9-0"></span>Концептуальная модель БД предполагает выделение внутри ПрО отдельных сущностей, то есть составных частей, каждая из которых решает свою, отведённую ей задачу. Другими словами, каждая сущность представляет одну из сторон "жизни" будет затем отображена в БД посредством отдельной  $\n *npO*$ которая информационной таблицы. В результате совокупность отдельных сущностей представит целиком всю ПрО в виде организованного набора таблиц данных в БД.

Пусть предметная область - это небольшая (в учебных целях) больница или ФАП. Тогда условимся, что проектируется база данных СТАЦИОНАР, и в качестве отдельных её компонент для простоты выделим только две сущности: ПАЦИЕНТЫ и ГОСПИТАЛИЗАЦИЯ. Как на содержательном, так и на структурном уровне эти сущности заметно отличаются, хотя обе они относятся к одному и тому же объекту информационного моделирования - больничному стационару.

Далее, для каждой выделенной сущности нужно определить необходимый и достаточный список свойств - будущих имён полей, затем назначить ключевое поле. Например, предусмотрим следующие имена полей в таблице ПАЦИЕНТЫ: № полиса, ФИО пациента, пол, дата рождения, место жительства, вид страхования. В качестве первичного ключа разумно выбрать *N<sub>2</sub> полиса*, подчерк принято использовать из соображений наглядности, то есть для выделения ключевого поля среди прочих полей таблицы.

Для отображения  $\mathsf{B}$ базе данных СТАЦИОНАР второй сущности ГОСПИТАЛИЗАЦИЯ предусмотрим следующие имена полей: номер истории болезни поле № истории болезни), номер полиса пациента (№ полиса), в какое отделение он был госпитализирован (отделение), стоимость одного дня пребывания в этом отделении (стоимость (руб.) день)), дата госпитализации (дата госпитализации), дата выписки (дата выписки), диагноз при госпитализации (диагноз), лечащий врач (лечащий врач).

Описанная процедура применяется для каждого отдельного фрагмента ПрО и называется идентификацией сущностей (таблиц БД), рекомендуем выполнять её с учётом наработанных практикой правил:

1. Информация не должна дублироваться как внутри таблиц, так и между ними. Тогда изменения и дополнения можно выполнять только в одном месте.

2. Каждая таблица должна содержать информацию только на одну тему. При этом:

- каждое поле должно иметь тематическую связь со своей таблицей;
- рекомендуется минимизировать число полей с вычисляемыми по формулам значениями;

− объём информации в поле должен соответствовать минимальной логической единице (например, ввести отдельные поля «Серия» и «Номер», а не общее поле «Паспортные данные»).

3. Каждая таблица должна содержать поле или набор полей, которые будут представлять её первичный ключ.

4. Первичный ключ должен быть определённым, неизменным со временем и не содержать NULL значений.

5. Следует выбирать возможно более короткий первичный ключ в целях последующей индексации записей и извлечения данных из БД.

Процесс проектирования каждой таблицы завершает её проверка на соответствие, как минимум, третьей нормальной форме (3НФ).

Оформив все таблицы БД по приведённым выше правилам, нужно связать их между собой, чтобы создать единое информационное пространство в интересах наиболее полного удовлетворения запросов со стороны будущих пользователей базы данных.

Проект БД в виде набора сущностей (будущих таблиц БД) и связей между ними называют концептуальной моделью базы данных.

Таким образом, на начальном этапе проектирования БД её разработчик должен сформировать понятия о предметах, фактах и событиях, которые образуют в совокупности предметную область создаваемой компьютерной модели.

#### 5. Графическое представление концептуальной модели

<span id="page-10-0"></span>Концептуальная модель реальной БД включает зачастую десятки таблиц с непростыми связями между собой. Чтобы разобраться в такой сложной структуре и подготовить её к адекватному представлению в компьютере, применяют специальные графические языки и схемы.

Один из них - язык диаграмм «сущность-связь». Его в конце 20 века (1976 год) предложил американский учёный китайского происхождения Питер Пин-Шэн Чен. Основными конструкционными элементами модели «сущность-связь» (entityrelationship model, сокращённо ER-model) являются сущности (таблицы), их свойства (поля) и межтабличные связи. Ниже приведены основные графические обозначения, принятые в ER-диаграммах.

| Графическое представление        | Значение в БД                |
|----------------------------------|------------------------------|
| <b>RMN</b><br>сущности           | сущность, таблица            |
| <b>RMN</b>                       | свойство сущности, поле      |
| ИМЯ                              | ключевое поле                |
| ИЛИ                              | связь один-к-одному (1:1)    |
| $\infty$<br>⇐<br>ИЛИ             | связь один-ко-многим (1:∞)   |
| $\infty$<br>$\infty$<br>⇐<br>или | связь многие-ко-многим (∞:∞) |
| имя<br>связи                     | связь, имеющая атрибуты      |

Обозначения, принятые для основных элементов ER-диаграмм

Рис. 2. Смысл основных элементов в ER-диаграммах

Для простой по составу и структуре предметной области ER-диаграмму можно нарисовать вручную. Напротив, для сложных и запутанных объектов моделирования были разработаны специализированные CASE-средства в виде набора инструментов и методов программной инженерии, которые позволяют оптимизировать процесс проектирования соответствующих информационных систем.

Покажем (рис. 3) для ясности только один отдельный элемент ER-диаграммы, который отвечает таблице-сущности ПАЦИЕНТЫ со следующими полямиатрибутами: № полиса, ФИО пациента, пол, дата рождения, место жительства, вид страхования.

НОО «Профессиональная наука» использует Creative Commons Attribution (CC BY 4.0): лицензию на опубликованные материалы - <https://creativecommons.org/licenses/by/4.0/deed.ru|>

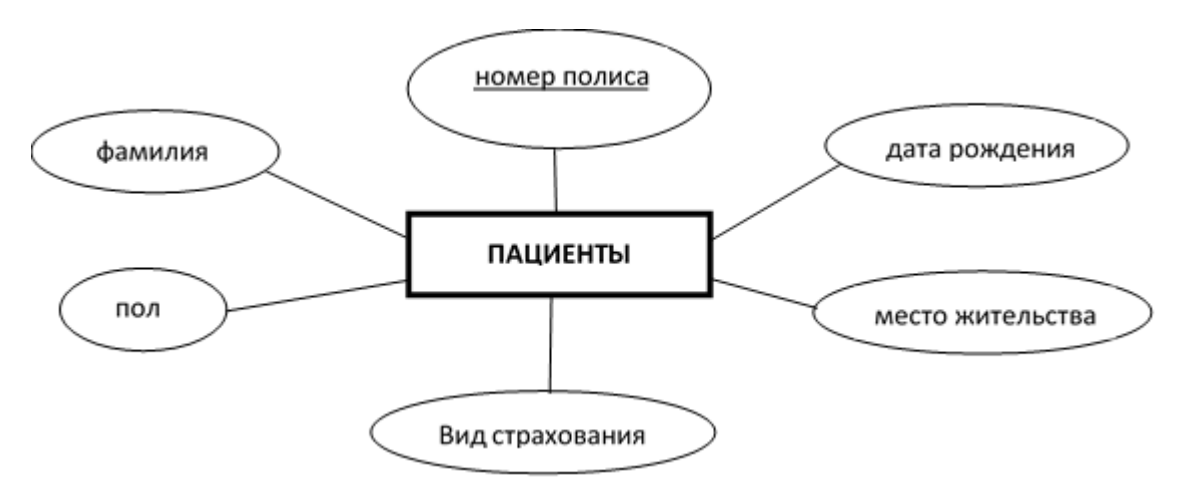

Рис. 3. ER-диаграмма, которая отвечает отдельной таблице ПАЦИЕНТЫ

Аналогичная ER-диаграмма (рис. 4) для таблицы ГОСПИТАЛИЗАЦИЯ со следующими полями-атрибутами: № истории болезни, № полиса, отделение, стоимость (руб./ день), дата госпитализации, дата выписки, диагноз, лечащий врач.

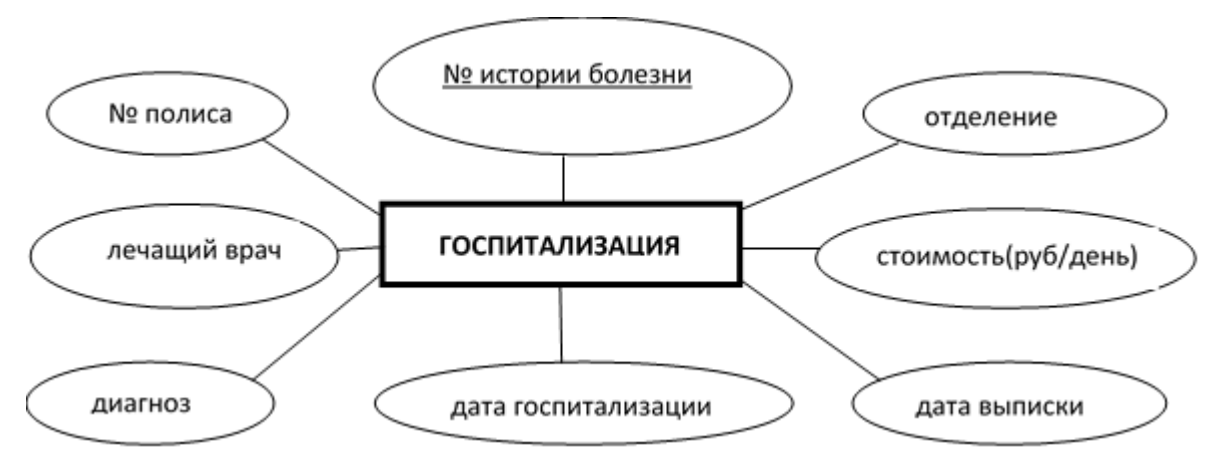

Рис. 4. ER-диаграмма, которая отвечает отдельной таблице ГОСПИТАЛИЗАЦИЯ

Для представления полной концептуальной модели БД СТАЦИОНАР, нужно связать отдельные таблицы ПАЦИЕНТЫ и ГОСПИТАЛИЗАЦИЯ (рис. 5).

Важно отметить, что качественная концептуальная модель исключает повтор сведений об одном и том же объекте в разных местах БД. В идеале каждый факт должен храниться только в одном месте (тогда получим так называемый "чистый" проект БД). Борьба с избыточностью хранимых в БД данных поддерживает один из основных принципов изучаемой технологии и способствует как уменьшению объемов памяти, так и экономии времени обработки данных за счёт исключения многократных повторов на операции обновления копий. Все названные факторы играют на уменьшение затрат (удешевление!) при последующей эксплуатации БД.

НОО «Профессиональная наука» использует Creative Commons Attribution (CC BY 4.0): лицензию на опубликованные материалы - <https://creativecommons.org/licenses/by/4.0/deed.ru|>

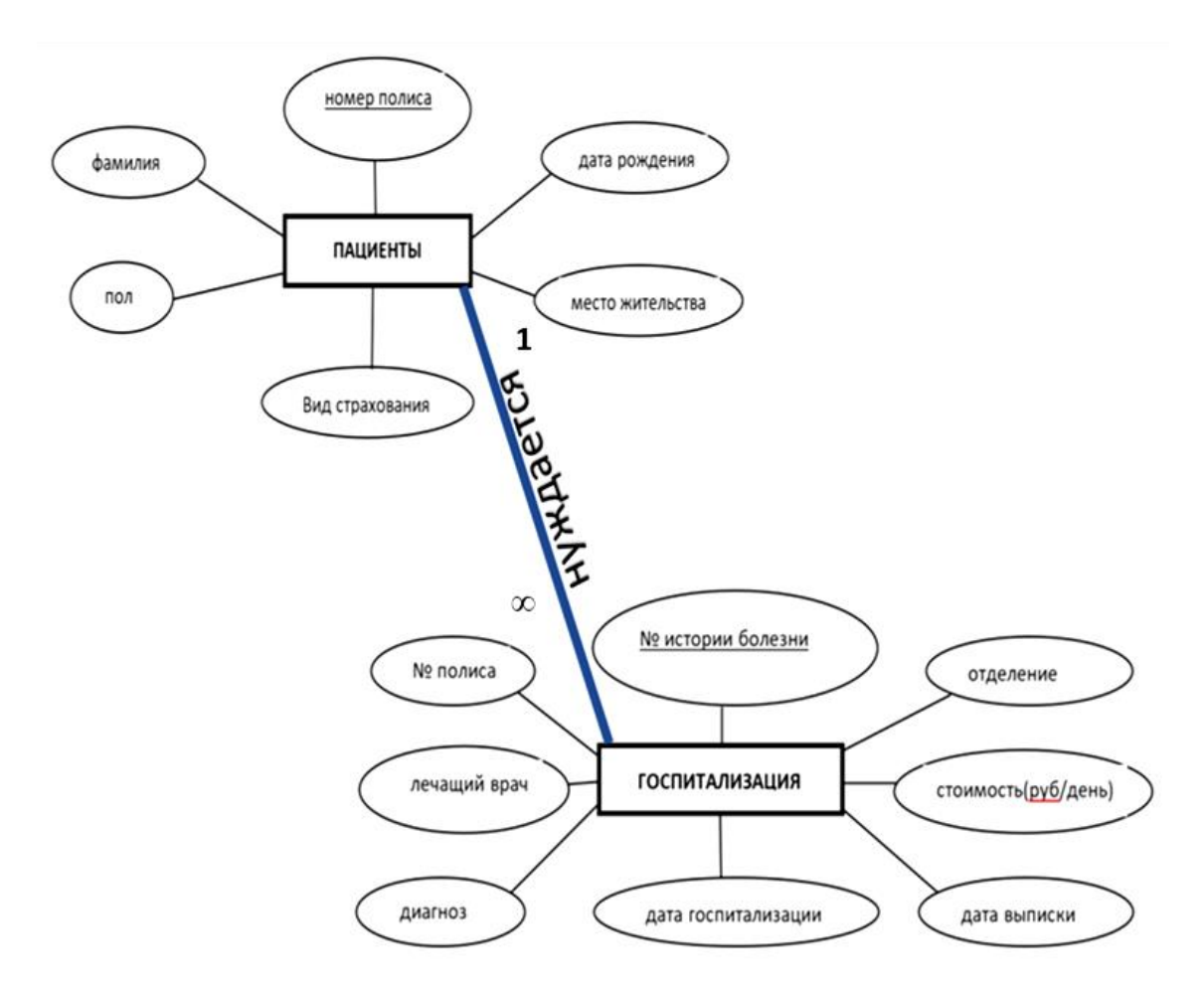

Рис.5. Концептуальная модель БД СТАЦИОНАР на языке ER-диаграмм

На рис. 5 линия связи с именем НУЖДАЕТСЯ снабжается маркировкой 1 и ∞ для определения типа связи «один-ко-многим» между таблицами ПАЦИЕНТЫ и ГОСПИТАЛИЗАЦИЯ. Мы хотим тем самым отобразить при проектировании БД реальную возможность повторной (а в общем случае - множественной) госпитализации одного и того же пациента.

Отметим также, что между таблицами на рис. 5 определяется иерархия: таблица ПАЦИЕНТЫ является главной (материнской), так как она поставляет свой первичный ключ (№ полиса) в подчинённую (дочернюю) таблицу ГОСПИТАЛИЗАЦИЯ (здесь он выступает в качестве внешнего, вторичного ключа). Именно таким образом формируется межтабличная связь в реляционной модели данных.

Вывод: в нашем примере *данные организованы в виде взаимосвязанных (по* ключевому атрибуту) таблиц, что соответствует реляционной модели данных. Поэтому для создания и последующей работы с компьютерной БД следует использовать СУБД реляционного типа.

Итак, содержание этого этапа предполагает изучение структуры БД, например, с помощью ER-диаграммы. По результатам анализа устанавливается модель данных и, следовательно, принимается решение о том, в какой конкретной СУБД будет

реализована база данных. Следует уточнить, что здесь мы фиксируем только тип СУБД (в данном случае это реляционный тип), но не её конкретное программное воплощение - подойдёт любая из реляционных СУБД (Access, Paradox, Oracle, dBase, OpenOffice.orgBase,...).

#### 6. Логическая модель базы данных

<span id="page-14-0"></span>На этом этапе концептуальная модель, то есть выделенные в ней сущности (таблицы), их свойства (поля) и межтабличные связи должны быть представлены в рамках той структуры данных, которую поддерживает выбранная СУБД.

В нашем случае для создания логической модели БД, которая предполагает использование реляционной СУБД, нужно выполнить следующие действия:

1. Создать по одной таблице для каждой сущности. Имя сущности становится именем таблицы.

2. Каждое свойство сущности будет столбцом таблицы (полем) с тем же именем. Ключевой свойство сущности становится первичным ключом таблицы.

3. Задать внешний ключ для каждой таблицы, связанной с другой преимущественно по типу «один-ко-многим».

Оформив перечисленные шаги, получим логическую схему БД «ДЕКАНАТ», в которой изображены все объекты и все их связи (рис. 6).

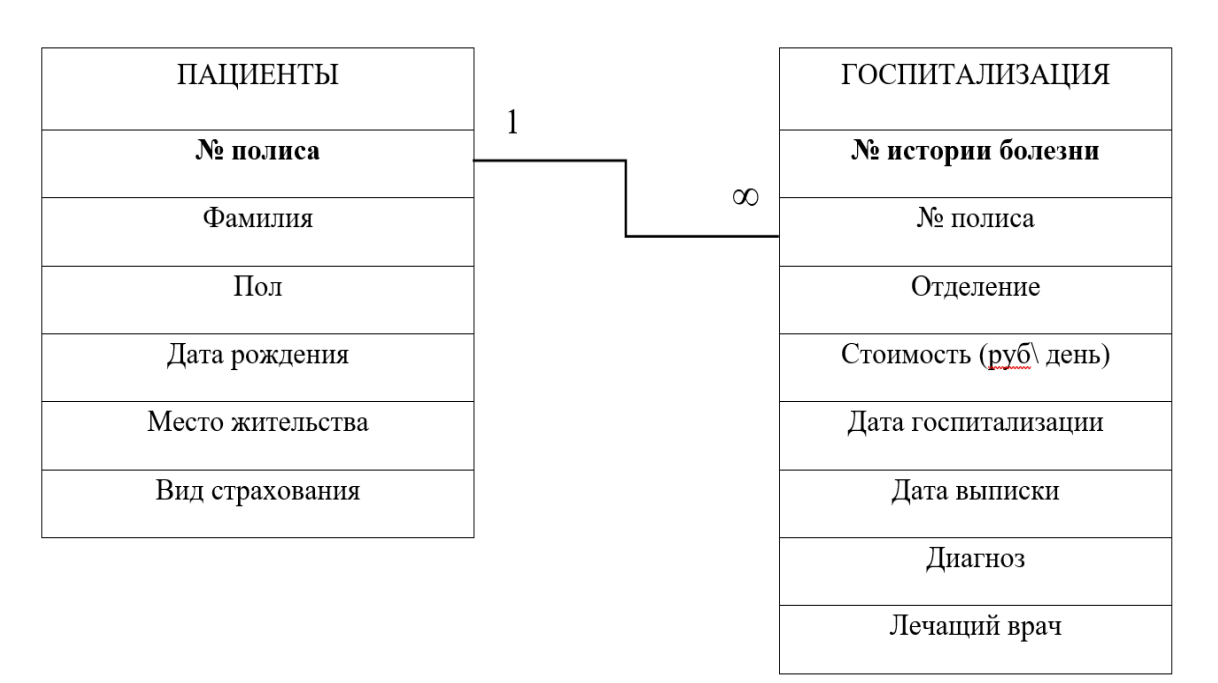

Рис. 6. Логическая модель БД «СТАЦИОНАР»

Построение логической модели БД фактически завершает «бумажный» цикл проектирования БД. Поэтому на этой стадии месте следует выполнить всесторонний анализ корректности, эффективности и полноты создаваемой базы данных.

В этих целях следует вновь поработать с заказчиком, который обозначит типовые запросы к БД, ходовые печатные бланки, итоговые справки и вообще документы, форма и содержание которых исторически сложились в данном заведении. Задача разработчика БД - обеспечить создание всех запрошенных документов путём выстраивания процедур автоматизированной обработки данных. По результатам этих действий можно оценить полноту и работоспособность создаваемой БД.

На уровне логической модели довольно трудно выявить противоречивость данных, которая всегда носит латентный характер и явно проявляется, например, в аномалиях при обновлении данных из БД.

Эффективность БД традиционно связывают с наличием и степенью избыточности данных. Фактически нужно выполнить поиск повторов одних и тех же данных и исключить их. Дополнительно в целях эффективности применяют так называемое внешнее кодирование информации. Например, длинные текстовые идентификаторы следует заменить аббревиатурами, сокращениями (мужской пол -М, женский – Ж, обязательное медицинское страхование - ОМС), либо просто ввести нумерацию.

В завершение отметим, что начинающим модельерам все перечисленные выше этапы проектирования БД рекомендуется выполнять в бумажном варианте. Специализированные пакеты для автоматического проектирования требуют практических навыков их применения, а также глубокого понимания теории баз данных.

Наконец, при полной определённости целей (в виде логической схемы БД) и инструмента реализации (в виде конкретного типа СУБД) можно заключить, что проектирование БД завершено, далее можно переходить к компьютерной реализации сформированного, отредактированного и оптимизированного проекта БД.

#### 7. Физическое проектирование БД

<span id="page-15-0"></span>Физическая модель - это логическая модель БД, выраженная в терминах языка описания данных (ЯОД) конкретной СУБД. Иначе говоря, на этой стадии проект БД в виде её логической схемы переносится в память компьютера с помощью выбранной СУБД. В результате получают так называемую *физическую модель БД*, которая тесно связана с организацией базы данных, её хранением и обработкой в памяти компьютера на физических носителях информации.

Отсюда понятно, что одной и той же логической модели может соответствовать несколько разных физических моделей, каждая из которых отличается используемой конкретной СУБД.

Основная проблема, которую решает СУБД на этой стадии - организация рациональной структуры хранения данных и методов доступа к ним. Дополнительно здесь же решаются вопросы эффективного выполнения запросов к БД, для чего строятся некоторые вспомогательные структуры, например индексы - аналоги каталогов, которые заметно сокращают время поиска нужной информации. Поэтому на этой стадии проектирования нужно понять, какие свойства объектов-сущностей будут чаще всего фигурировать в запросах, соответствующие им поля в БД индексируют в процессе их описания средствами СУБД.

Перечислим основные действия, которые нужно выполнить при создании физической модели БД.

- 1. Посредством СУБД следует организовать на диске файл БД с заданным «говорящим» именем. Здесь будут храниться все объекты базы данных (таблицы, запросы, формы, отчеты и т.д.).
- 2. С помощью Конструктора нужно описать структуру каждой таблицы для всех объектов предметной области (сущностей БД).
- 3. Далее нужно связать все таблицы между собой, в результате выстроить Схему данных (компьютерный аналог логической модели БД).
- 4. Наполнить таблицы конкретной информацией путём ввода записей.
- 5. Выполнить конструирование производных объектов БД (запросы, формы, отчёты и т.д.), которые нацелены на удовлетворение информационных потребностей будущих пользователей БД.

В результате информационная модель предметной области (то есть модель заданного заказчиком фрагмента реальности) находит своё компьютерное воплощение.

Перед сдачей готового программного продукта заказчику следует проверить его на адекватность. Под адекватностью понимают соответствие результатов моделирования реальному положению дел. Понятно, что здесь полного соответствия не может быть (модель всегда упрощает реальный объект), поэтому следует обсуждать «соответствие в главном».

Для проверки адекватности БД её «проигрывают» на различных сценариях. В частности, проверяют, удается ли в рамках выстроенной БД обслужить типовые информационные запросы заказчика. Оценить, насколько полно и верно отображаются в отчетах текущие данные и ожидаемые итоги. Подобные проверки принято относить к процедурам *отладки и тестирования компьютерного продукта*. продукт исправляют, дополняют, адаптируют к нуждам Пo результатам пользователей, оформляют сопроводительную документацию. После выполнения этих работ готовый продукт передают заказчику.

Сформулируем в заключение практические рекомендации общего характера, которые будут полезными при проектировании и создании своей собственной БД.

- БД не должна быть слишком сложной, это приводит к чрезмерным затратам при её проектировании и практическом воплощении.
- Для очень крупных и сложных объектов реальности не следует строить всеобъемлющую БД - она трудна как в реализации, так и в толковании результатов. Можно, например, представить глобальную модель простой совокупностью или иерархическим набором относительно простых БД.
- Сложность любой модели (в том числе и модели в виде БД) должна соответствовать степени разработанности математического аппарата; в противном случае модель будет неразрешимой.

И всё-таки моделирование – это искусство. У разных исследователей модели одного и того же объекта могут существенно отличаться, поэтому целесообразна «конкуренция» или «спор» моделей как способ их селекции.

#### <span id="page-17-0"></span>8. Задание на самостоятельное проектирование базы данных

База данных «СТАЦИОНАР» была намеренно упрощена в учебных целях и, реализовать следовательно,  $He$ могла некоторые практически важные информационные потребности, характерные для реального лечебного учреждения. Действительно, исходная структура этой БД не затрагивала ряд важнейших составляющих лечебной деятельности, таких как оздоровительные процедуры, аптечное снабжение, специальная диагностика и тому подобное.

Предлагаем воспроизвести все последовательные этапы проектирования новой БД «КЛИНИКА», которые приведут в итоге к изображённой на рис. 7 схеме данных (компьютерный аналог логической модели БД).

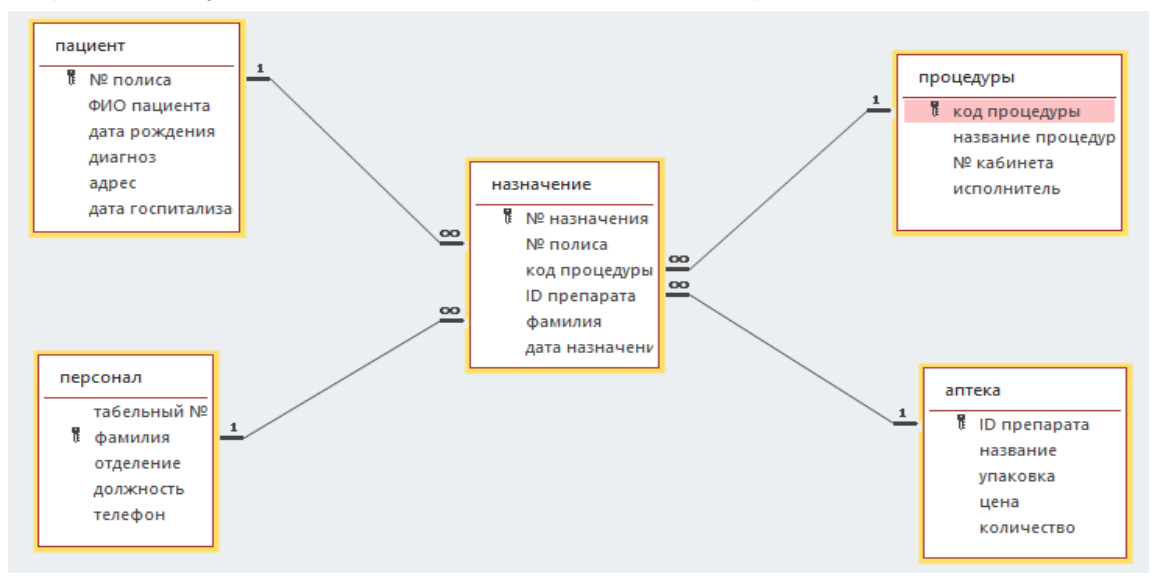

Рис. 7. Схема данных БД «КЛИНИКА»

### <span id="page-18-0"></span>СЛОВАРЬ ТЕРМИНОВ И ОПРЕДЕЛЕНИЙ (ГЛОССАРИЙ)

- ASCII текстовый файл Файл, в котором применяются только символы кода ASCII (American Standard Code for Information Interchange - Американский Стандартный Код для Обмена Информацией), именно у этих файлов расширение \*. ТХТ.
- **CD-ROM** Устройство для чтения компакт дисков. Имеет большую емкость (640 Мбайт). В основном применяется для хранения и переноса больших объемов информации (чаще в энциклопедиях и играх)
- Абзац Текст, находящийся между двумя нажатиями клавиши <ENTER>. Может иметь красную строку (отступ).
- Автоформат Встроенный набор форматов ячеек, таких как размер шрифта, узоры и выравнивание, которые можно применять к диапазонам данных. В Microsoft Excel автоматически определяются уровни итогов и подробных данных в выделенном диапазоне для применения к ним соответствующих форматов.
- Адрес Путь к объекту, документу, файлу, странице и т. п. Адрес может быть адресом URL (веб-адресом) или путем UNC (сетевым адресом), а также может включать указание на расположение в файле, например, закладку Microsoft Word или диапазон ячеек Microsoft Excel.
- Активация Выбор обычного листа или листа диаграммы для работы с ним. Тип активированного листа определяет отображаемые вкладки. Чтобы активировать лист, щелкните его ярлычок в книге.
- Активная ячейка - Выделенная ячейка, в которую будет помещаться текст при вводе с клавиатуры. В каждый момент времени активной может быть только одна ячейка. Активная ячейка выделяется жирной границей.
- Активное окно Окно документа или программы, в котором в данный момент идет работа. В активном окне документа находится точка вставки. Полоса заголовка активного окна подсвечивается.
- Активный лист Лист, на котором выполняется работа в книге. Имя этого листа на ярлычке выделено жирным начертанием.
- Анализ «что-если» Процесс изменения значений ячеек и анализа влияния этих изменений на результат вычисления формул на листе. Например, изменение процентной ставки, используемой в таблице амортизации для определения сумм платежей.
- Аргумент Значения, используемые функцией для выполнения операций или вычислений. Тип аргумента, используемого функцией, зависит от конкретной функции. Обычно аргументы, используемые функциями, являются числами, текстом, ссылками на ячейки и именами.
- Архивирование Процесс сжатия файлов с целью хранения их в более компактном виде. С технической точки зрения архивирование представляет собой анализ

значений и частоты появления байт в файле, выполняемый специальной программой-архиватором. Архивирование Производится (B упрощенном изложении) примерно следующим образом. Например, для хранения строки "sssss" (длиной 5 байт, как вы понимаете) после архивирования потребуется всего лишь 2 байта: один - для запоминания символа "s" и второй - для запоминания количества его повторений. В результате такого анализа создается архивный вариант файла, гораздо более компактный по размеру.

- Архивный файл Набор из одного или нескольких файлов, помещенных в сжатом виде в единый файл, имеющий расширение по имени программы архиватора, например: Norton4.arj, файлы программы NC в архивированном виде.
- База данных Набор данных, относящихся к одной теме или использующихся для одной цели. В базе данных сведения об отдельных объектах, например о сотрудниках или заказах, сгруппированы по таблицам, записям и полям.
- Базовый адрес Относительный путь, используемый Microsoft Excel для определения конечного адреса при вставке гиперссылки. Базовым адресом может быть адрес в Интернете (URL), путь к папке на локальном жестком диске или сетевой путь.
- Буфер обмена Понятие Windows. Область памяти, в которую временно помещается вырезанный или скопированный фрагмент документа или графическое изображение при выполнении команд Копировать (Сору) или Вырезать (Cut). Содержимое Буфера обмена (Clipboard) можно вставить в тот же самый документ, либо в документ другой Windows-программы. Буфер обмена хранит информацию до следующей операции помещения в него данных, в течение одного сеанса работы с Windows. При выходе из Windows, а также копировании или вырезании нового фрагмента старое содержимое буфера обмена теряется. В Windows 95 действуют новые, гораздо более удобные и демократичные правила присвоения имен файлам и папкам. Теперь ограничение на длину имени файла составляет 255 символов (вместо 8). В имени можно использовать пробелы. Тем не менее сохранился запрет на использование следующих символов: " | " - вертикальная черта "\" - обратная черта ":" - двоеточие "?" - знак вопроса "\*"- звездочка """ - кавычка "<" треугольная скобка ">" - треугольная скобка. При использовании файла с длинным именем в программе, не являющейся приложением Windows 95, имя файла будет усечено до первых шести символов длинного имени без пробелов.
- Вершины Черные квадратные перетаскиваемые точки, отображающиеся на концах и в точках пересечения прямых и кривых линий в некоторых автофигурах, таких как полилинии, рисованные кривые и кривые.
- Влияющая ячейка Ячейка, на которую ссылается формула из другой ячейки. Например, если ячейка D10 содержит формулу =В5, ячейка В5 является влияющей на ячейку D10.
- Внедренная диаграмма Диаграмма, помещенная на обычный лист, а не на отдельный лист диаграммы. Внедренные диаграммы удобны для просмотра или

печати отчета сводной диаграммы вместе с исходными данными и другими сведениями, содержащимися на листе.

Внешняя ссылка **−** Ссылка на данные, помещаемые в документ из другой программы.

- Внутреннее объединение **−** В Microsoft Query используемый по умолчанию тип объединения двух таблиц, при котором отбираются только записи, имеющие совпадающие значения в объединяемых полях обеих таблиц. В списке результатов отображается одна запись, получаемая при объединении двух совпадающих записей из разных таблиц.
- Выбор **−** Выделение ячейки или диапазона ячеек на листе. Следующая команда или действие будут применены к выделенным ячейкам.
- Выделение несмежных ячеек **−** Выделение двух и более ячеек или диапазонов, расположенных вразброс. При построении диаграммы по выделенным несмежным ячейкам убедитесь, что комбинированный выделенный блок имеет форму прямоугольника.
- Выделение фрагмента Операция пометки определенной части документа (например, фрагмента текста MS EXCEL или определенного количества смежных ячеек - интервала MS Excel - и т.д.), либо всего документа для последующего проведения действия именно с этой частью документа или выполнения команды, относящейся только к этой части документа (например, удаления, копирования). Выделенная часть документа помечается реверсивным способом - белым текстом на черном фоне. Выделение может производиться с помощью мыши или клавиатуры. Для выделения с помощью мыши необходимо установить курсор мыши в начало помечаемого фрагмента, нажать и удерживать ее левую клавишу, затем передвинуть мышь к концу выделения и отпустить клавишу. Для выделения с помощью клавиатуры необходимо установить курсор в начало помечаемого фрагмента, нажать и удерживать клавишу <Shift>, затем обозначить фрагмент с помощью клавиш управления курсором (со стрелками) и отпустить <Shift>.
- Выражение **−** Комбинация операторов, имен полей, функций, литералов и констант, возвращающая одно значение. С помощью выражений могут задаваться условия (например, СуммаЗаказа>10000) или выполняться расчеты по значениям полей (например, Цена\*Количество).
- Вычисляемое поле (база данных) **−** Поле, заданное в запросе для вывода результата расчета выражения, а не для получения данных из базы.
- Вычисляемое поле (сводный отчет) **−** Поле в сводном отчете или отчете сводной диаграммы, использующее созданную формулу. Вычисляемые поля могут выполнять вычисления, используя содержимое других полей сводного отчета или отчета сводной диаграммы.
- Вычисляемый столбец **−** В таблице Microsoft Excel вычисляемый столбец использует одну формулу, применяемую к каждой строке. Он автоматически распространяется

на дополнительные строки, чтобы немедленно применить к ним соответствующую формулу.

- Вычисляемый элемент **−** Элемент в поле сводной таблицы или в поле сводной диаграммы, использующий созданную формулу. Вычисляемые элементы могут выполнять вычисления, используя содержимое других элементов этого же поля сводного отчета или отчета сводной диаграммы.
- Группа **−** В структуре или отчете сводной таблицы группой называется одна или несколько соседних строк или столбцов, подчиненных итоговой строке или столбцу.
- Данные сводной таблицы **−** В сводном отчете итоговые данные, вычисленные на основе полей исходного списка или таблицы.
- Данные структуры **−** Данные, содержащиеся в структуре листа. К данным структуры относятся строки и столбцы структуры.
- Деления и подписи делений **−** Делениями называются маленькие метки единиц измерения, пересекающие ось и похожие на деления линейки. Подписи делений идентифицируют категории, значения и ряды на диаграмме.
- Диалоговое окно Окно, появляющееся на экране при выборе команды меню, содержащей после своего имени многоточие. Служит для указания дополнительных параметров, необходимых для выполнения данной команды.
- Диапазон **−** Две или более ячеек листа. Ячейки диапазона могут быть как смежными, так и несмежными.
- Диапазон внешних данных **−** Диапазон данных, представленных на листе, но расположенных вне Microsoft Excel, например в базе данных или текстовом файле. В Microsoft Excel эти данные можно форматировать и использовать в вычислениях, как и любые другие данные.
- Диапазон ячеек, содержащий результаты подстановки различных значений в одну или несколько формул. Существует два типа таблиц данных: таблицы с одним входом и таблицы с двумя входами.
- Дополнительные вычисления **−** Способ сложения значений в области данных сводного отчета путем использования значений из других ячеек области данных. Для создания дополнительных вычислений служит список в группе «Дополнительные вычисления» диалогового окна «Вычисление поля сводной таблицы».
- Драйвер Программа, управляющая каким-либо модулем компьютера или периферийным устройством (мышью, принтером, памятью и т. д.).
- Другая папка автозагрузки **−** Папка, дополняющая стандартную папку автозагрузки XLStart, содержащую книги или другие файлы, которые должны открываться автоматически при запуске Microsoft Excel, и шаблоны, которые должны быть доступны при создании книг.
- Жесткий диск (Винчестер) Устройство компьютера, представляющее собой магнитный диск со считывающей, головкой и другими механическими компонентами, помещенное в металлический защитный корпус. На жестком диске хранится постоянная информация: программы, файлы данных и т. д. Емкость жесткого диска, как правило, весьма велика, но не безгранична: от 1 до 16 Гбайт.
- Зависимость **−** Ситуация, в которой ячейка содержит формулу, ссылающуюся на другие ячейки. Например, если ячейка D10 содержит формулу =B5, ячейка D10 является зависимой от ячейки B5.
- Заголовки для печати **−** Заголовки строк или столбцов, которые при печати выводятся вверху или слева на каждой странице.
- Заголовок столбца **−** Помеченная буквами или цифрами затененная область, расположенная сверху каждого столбца. Чтобы выделить столбец, щелкните мышью его заголовок. Чтобы изменить ширину столбца, перетащите линию рамки справа от его заголовка.
- Заголовок строки **−** Помеченная цифрами затененная область, расположенная слева от каждой строки. Чтобы выделить строку, щелкните мышью ее заголовок. Чтобы изменить высоту строки, перетащите линию рамки снизу от ее заголовка.
- Запрос **−** В Microsoft Query или Microsoft Access средство поиска данных, отвечающих на определенный вопрос о данных, хранящихся в источнике данных.
- Запрос с параметрами **−** Тип запроса, запрашивающий при выполнении один или несколько параметров (условий), так что один и тот же запрос может использоваться несколько раз для разных целей или в разных ситуациях.
- Значение R-квадрат **−** Число от 0 до 1, которое отражает близость значений линии тренда к фактическим данным. Линия тренда наиболее соответствует действительности, когда значение R в квадрате близко к 1. Оно также называется квадратом смешанной корреляции.
- Значения **−** Отдельные значения, отображаемые на диаграмме. Соседние значения образуют ряд данных. Значения отображаются в виде полос, столбцов, линий, секторов, точек или других объектов. Эти объекты называются маркерами данных.
- Идентификатор **−** Имя поля, используемое в формулах. Например, «Сумма по доходу» является идентификатором (именем) поля, содержащего суммы по доходу. Вместо идентификатора можно использовать формулу (например, Цена\*Количество).
- Имя **−** Слово или строка знаков, представляющие ячейку, диапазон ячеек, формулу или константу. Понятные имена, такие как «Продукты», используют для ссылок на диапазоны, названия которых трудно запомнить, например, «Продажи!C20:C30».
- Имя файла Служит для обозначения и идентификации файла (документа, программы и пр.). Присваивается при первом сохранении нового документа.
- Индекс **−** Компонент базы данных, повышающий скорость поиска данных. Если таблица имеет индекс, данные в таблице могут быть найдены путем просмотра индекса.
- Интернет Глобальная сеть (иначе объединение разнородных сетей). С помощью Интернет возможен доступ к мировым информационным ресурсам. Для подключения к Интернет по коммутируемой линии необходим модем.
- Информация Динамический продукт взаимодействия данных и адекватных им методов представления и обработки.
- Информация, получаемая с помощью букв и цифр, называется символьной. Информация отличная от символьной (изображения, рисунки, фотографии, карты), называется видеоинформацией.
- Исходные данные **−** Список или таблица, используемые для создания сводного отчета или отчета сводной диаграммы. Исходные данные могут быть взяты из таблицы или диапазона Microsoft Excel, внешней базы данных или куба либо из другого сводного отчета.
- Исходные области **−** Диапазоны ячеек, консолидация которых выполняется в указанной конечной области. Исходные области могут располагаться на любом листе или книге, на других открытых листах или книгах, а также на листах Lotus 1- 2-3.
- Итоги **−** Один из пяти типов вычислений, возможных в Microsoft Query: сумма, среднее, количество, минимум и максимум.
- Итоговая функция **−** Тип вычислений при объединении данных в сводном отчете, в таблице консолидации или при вычислении итогов в списках или базах данных. Примерами итоговых функций могут служить функции СУММ, СЧЕТ и СРЕДНЕЕ.
- Итоговые данные **−** Все строки или столбцы, в которых итоговые данные подсчитываются по исходным данным. Итоговые данные обычно примыкают к соответствующим исходным данным.
- Клавиши управления курсором Клавиши со стрелками на клавиатуре, используемые для перемещения курсора и передвижения по документу, выделения его частей (при одновременно нажатой клавише <Shift>, обозначения точки вставки, а также работы с меню и указания команд.
- Ключи легенды **−** Символы в легенде, показывающие узоры и цвета, соответствующие рядам (или категориям) данных на диаграмме. Ключи легенды отображаются слева от строк легенды. Форматирование ключа легенды также применяется и к связанному с ним маркеру данных.
- Кнопка Элемент экрана, как правило, диалогового окна или панели инструментов. Является графическим изображением команды и в большинстве случаев дублирует ее. Нажатие кнопки приводит к выполнению соответствующей команды. Например, кнопка ОК любого диалогового окна приводит к выполнению команды при заданных в окне установках и равнозначна нажатию клавиши <Enter>; а кнопка Копировать (Copy) стандартной панели инструментов равнозначна команде Копировать (Copy) меню Правка (Edit). Кнопки панелей инструментов содержат характерные графические образы, например, на кнопке Вырезать (Cut) изображены ножницы.

Нажатие на кнопку осуществляется путем установки на нее стрелки мыши и затем щелчком левой ее клавишей.

- Кнопка «Выделить все» **−** Серый прямоугольник в левом верхнем углу листа, на пересечении заголовков строк и столбцов.
- Конечная область **−** Диапазон ячеек, в который будут помещены итоговые данные после консолидации. Конечная область может располагаться как на том же листе, что и исходные данные, так и на другом листе. На одном листе может быть выполнена только одна консолидация.
- Консолидации **−** Таблица объединенных результатов, появляющаяся в конечной области. В Microsoft Excel таблица консолидации создается путем применения итоговой функции к исходным значениям.
- Константа **−** Постоянное (не вычисляемое) значение. Например, число 210 и текст «Квартальная премия» являются константами. Формула и результат вычисления формулы константами не являются.
- Конструктор запросов **−** Все элементы в окне запроса, такие как таблицы, условия, порядок полей и т. п. Конструктор также определяет, включен ли автоматический режим и допускается ли изменение исходных данных.
- Коридор колебания **−** На плоских графиках коридор колебания отображается линиями, идущими от максимального до минимального значения в каждой категории. Коридор колебания часто используется на биржевых диаграммах.
- Корневой каталог Каталог самого верхнего уровня, который создается при форматировании диска. В нем можно хранить файлы и создавать другие каталоги и подкаталоги. В отношении корневого все другие каталоги являются подкаталогами. Корневой каталог Нельзя удалить.
- Критерий сравнения **−** Набор ограничений, используемых для поиска данных. Критерием сравнения может быть набор знаков, которые требуется найти, например, «Предприятие 675»; или выражение, такое как «>300».
- Легенда **−** Подпись, связывающая узоры или цвета с рядами или категориями данных на диаграмме.
- Линии проекции **−** В линейчатых диаграммах и диаграммах с накоплением линиями проекции называются линии, идущие от точек данных к оси X (оси категорий). Удобны в диаграммах с областями для отделения одного маркера данных от другого.
- Линии рядов **−** На плоской линейчатой диаграмме с накоплением и гистограмме линиями рядов называются линии, соединяющие маркеры данных в каждом из рядов данных и, таким образом, делающие разницу между рядами более заметной.
- Линия объединения **−** В Microsoft Query это линия, соединяющая поля двух таблиц и показывающая связь данных для Microsoft Query. Тип объединения показывает, какие записи выбраны для включения в список результатов запроса.
- Линия тренда **−** Графическое представление направления изменения ряда данных, например повышающаяся линия обозначает увеличение продаж за определенное количество месяцев. Линии тренда используются для анализа ошибок предсказания, что также называется регрессионным анализом.
- Лист **−** Основной документ, используемый в Microsoft Excel для хранения данных и работы с ними. Он также называется электронной таблицей. Лист состоит из ячеек, упорядоченных в строки и столбцы. Листы всегда хранятся в книге.
- Лист диаграммы **−** Лист книги, содержащий только диаграмму. Листы диаграммы позволяют просматривать диаграмму или отчет сводной диаграммы отдельно от данных листа или отчета сводной таблицы.
- Лист изменений **−** Отдельный лист, содержащий список изменений в общей книге, включая имя пользователя, внесшего изменения, измененную ячейку, дату изменения, удаленные или измененные данные, а также сведения о разрешении конфликтов.
- Маркер данных **−** Полоса, область, точка, сегмент или другой объект на диаграмме, соответствующий одному значению одной ячейки листа. Маркеры данных одного цвета на диаграмме образуют ряд данных.
- Маркер заливки **−** Небольшой черный квадрат в правом нижнем углу выделенного блока. При наведении на маркер заполнения указатель принимает вид черного креста.
- Массив **−** Объект, используемый для получения нескольких значений в результате вычисления одной формулы или для работы с набором аргументов, расположенных в различных ячейках и сгруппированных по строкам или столбцам. Диапазон массива использует общую формулу; константа массива представляет собой группу констант, используемых в качестве аргументов.
- Матрица **−** Прямоугольный массив значений или диапазон ячеек, объединенный с другими массивами или диапазонами для вычисления нескольких сумм или произведений. В Microsoft Excel имеются встроенные функции для работы с матрицами, осуществляющие сложение и умножение.
- Мегабайт Единица измерения объема информации (емкости памяти) в компьютерных системах. Сокращенно - Мбайт. 1 Мбайт равен 1 048 576 байт. Байт - одна из низовых специальных единиц измерения. 1 байт может содержать объем информации, равный одной букве или цифре. В свою очередь в 1 Байте всего 8 Бит (то есть восемь 0 или 1).
- Многоуровневые подписи категорий **−** Подписи категорий на диаграмме, отображаемые в виде структуры в зависимости от данных в ячейках на листе. Например, заголовок «Фрукты» может отображаться над строкой с заголовками «Сливы», «Яблоки» и «Груши».
- Надстройка Microsoft Excel **−** Компонент, который можно установить на компьютере для добавления команд и функций в Microsoft Excel. Такие надстройки

предназначены для использования только в Microsoft Excel. Другие надстройки для Microsoft Excel или Microsoft Office являются надстройками для модели COM.

- Названия на диаграммах **−** Описательный текст, располагающийся вдоль осей или по центру в верхней части диаграммы.
- Направляющие на диаграммах **−** Линии, которые можно добавить на диаграмму для улучшения восприятия и оценки отображаемых данных. Направляющие начинаются от делений на оси и пересекают область построения.
- Неактивное окно Любое открытое окно, в котором в данный момент не ведется работа. Заголовок неактивного окна не подсвечивается.
- Неявное пересечение − Ссылка на диапазон ячеек вместо одной ячейки, из которого выбирается одна соответствующая ячейка. Например, если в ячейке C10 содержится формула =B5:B15\*5, значение в ячейке B10 будет умножено на 5, потому что ячейки B10 и C10 находятся в одной строке.
- Область вставки **−** Конечная область, в которую из буфера обмена Microsoft Office вставляются скопированные или вырезанные ячейки.
- Область данных **−** Диапазон ячеек, содержащих данные и окруженных пустыми ячейками или границами листа.
- Область диаграммы **−** Область размещения диаграммы и всех ее элементов.
- Область значений **−** Часть сводного отчета, содержащая итоговые значения. Значение каждой ячейки области значений представляет собой итог данных, содержащихся в исходных записях или строках.
- Область копирования **−** Ячейки, копируемые для вставки в другой области. После копирования ячеек вокруг них появляется бегущая рамка, показывающая, что они скопированы.
- Область печати **−** Один или несколько диапазонов ячеек, выделенных для печати, если не требуется печатать весь лист. Если на листе задана область печати, будет напечатана только она.
- Область построения **−** На плоских диаграммах ограниченная осями область, содержащая все ряды данных. На объемных диаграммах ограниченная осями область, содержащая все ряды данных, имена категорий, подписи делений и названия осей.
- Область сводной таблицы **−** Область на листе, в которую перетаскиваются поля сводной таблицы или сводной диаграммы для изменения макета отчета. В новом отчете область сводной таблицы показана синей пунктирной рамкой.
- Область условий **−** Область окна, в которой отображаются условия, используемые для ограничения записей, включаемых в список результатов запроса.
- Обновление (сводный отчет) **−** Повторное построение сводного отчета или отчета сводной диаграммы для отражения изменения исходных данных. Если отчет создан на основе внешних данных, при обновлении будет запущен запрос на получение новых или измененных данных.
- Общая книга **−** Книга, для которой настроена возможность одновременного просмотра и изменения по сети несколькими пользователями. Каждый пользователь, сохраняющий такую книгу, видит изменения, внесенные другими пользователями.
- Общие итоги сводной таблицы **−** Итоговые значения для всех ячеек в строке или столбце сводного отчета. Значения в строке или столбце общих итогов вычисляются с использованием тех же итоговых функций, что и в области данных сводного отчета.
- Объединение **−** Связь между несколькими таблицами, в которых записи из совпадающих соответствующих таблиц объединяются и отображаются как одна запись. Несовпадающие записи могут быть как включены, так и исключены в зависимости от типа объединения.
- Объединенные ячейки **−** Одна ячейка, созданная путем объединения двух или нескольких выделенных ячеек. Ссылкой на объединенную ячейку является адрес верхнего левого угла объединенного диапазона.
- Ограничения **−** Ограничения на значения изменяемых ячеек, конечных ячеек или других ячеек, прямо или косвенно связанных друг с другом, задаваемые при постановке задачи.
- Окно Прямоугольная область на экране, в которой отображается прикладная программа или документ. Окна программы или документа в MS Windows можно перемещать, изменять в размере, открывать, закрывать.
- Операнд **−** Объекты, над которыми выполняются действия с помощью операций. В Microsoft Excel операндами являются значения, ссылки на ячейки, имена, надписи и функции.
- Оператор сравнения **−** Знак, используемый в условиях для сравнения двух значений. Имеются шесть стандартных операторов: = (равно), > (больше), < (меньше), >= (больше или равно), <= (меньше или равно), <> (не равно).
- Ось **−** Линия, ограничивающая область построения диаграммы, используемая как система координат в выбранных единицах измерения. Ось Y обычно расположена вертикально, а вдоль нее строятся данные. Ось X обычно расположена горизонтально, а вдоль нее строятся категории. Ось диаграммы, представляющая категорию для каждого элемента данных. На ней отображаются произвольные текстовые значения, например Кв1, Кв2 и Кв3; на ней не могут отображаться масштабированные числовые значения.
- Ось значений **−** Ось диаграммы, на которой отображаются масштабированные числовые значения.
- Ось рядов **−** Ось диаграммы, представляющая измерение глубины на действительно объемной диаграмме. На ней отображаются имена рядов данных в виде произвольных текстовых значений; на ней не могут отображаться масштабированные числовые значения.
- Относительная ссылка Адрес ячейки в формуле, определяемый на основе расположения этой ячейки относительно ячейки, содержащей ссылку. При копировании ячейки относительная ссылка автоматически изменяется. Относительные ссылки задаются в форме А1.
- Отчет сводной диаграммы Диаграмма, выполняющая интерактивный анализ данных, как и отчет сводной таблицы. Пользователь имеет возможность изменять представление данных, просматривать данные с различными **VDOBHAMM** детализации, перестраивать макет диаграммы, перетаскивая поля и показывая или скрывая элементы полей.
- Палитра Набор цветов в графических пакетах. Существуют специальные палитры, например, WEB. Палитра, основанная на наибольшем показателе встречающихся или стоящих рядом цветов, называется оптимизированной.
- Память Под памятью компьютера обычно понимают Оперативную память ОЗУ или RAM (Оперативное Запоминающее Устройство), в которой хранится текущая необходимая для работы компьютера информация.
- Панель задач Горизонтальная полоса в нижней части экрана Windows. Каждой загруженной программе присваивается определенная кнопка в полосе задач с именем этой программы. Кнопка используется для переключения в данную программу.
- Панель управления Панель управления (Control Panel) встроенное приложение Windows, предназначенное для изменения конфигурации аппаратных средств и настройки системы при работе в Windows. Все параметры, которые вы можете изменить, находятся в окне Панели управления и представлены в виде пиктограмм.
- Папка Понятие, используемое в MS Windows и являющееся аналогом каталога. Подобно каталогу, папка может содержать другие папки (подкаталоги).
- Параллельный порт Порт LPT, как правило LPT1. Разъем с тыльной стороны компьютера, используемый для подключения периферийного устройства, как правило, принтера.
- Параметр В Microsoft Excel можно добавить, изменить или удалить параметры, чтобы определить ячейки, которые можно редактировать в просматриваемых данных листа служб Excel Services. При сохранении книги изменения автоматически отражаются на сервере.
- Переключатель Элемент окна Windows-приложения, как правило диалогового, служащий для включения или выключения режима, напротив которого находится переключатель.
- Пиксель (pixel) Минимальная единица для отображения на экране монитора. Применяется для указания размеров графики.
- Пиктограмма (значок) Условное графическое изображение программного продукта или свернутого группового окна программ. Пиктограмма конкретного приложения служит для его запуска.
- По умолчанию Определение, обозначающее, что при открытии документа или выполнении какой-либо команды будут автоматически применены кем-то (либо разработчиком, либо пользователем) установленные ранее параметры при отсутствии дополнительных указаний (действий) пользователя. Установки "по умолчанию" можно изменить в зависимости от конкретных потребностей.
- Подпись данных **−** Подпись с дополнительными сведениями о маркере данных, представляющем одну точку данных или значение ячейки листа.
- Подпись линии тренда **−** Текст, который может сопровождать линию тренда. В качестве этого текста может выступать как уравнение, используемое для линии тренда, так и значение R-квадрат, а также и то, и другое. Подпись линии тренда нельзя отформатировать или переместить, нельзя также изменить ее размер.
- Подробные данные **−** В таблицах с итогами и структурах строки или столбцы с исходными данными, по которым вычисляются итоги. Подробные данные обычно расположены сверху или слева от итогов и примыкают к ним.
- Подстановочный символ (звездочка) Символ для представления (замещения) одного или нескольких других символов в шаблонах имен файлов. Например, в имени файла (при поиске, замене и т. д.) используется подстановочный символ ? (вопросительный знак) для замещения одного любого символа, находящегося на той же позиции в именах других файлов. Подстановочный символ \* (звездочка) используется для представления группы символов, расположенных на тех же позициях. Например, запись \*.DOC представляет все файлы с расширением .DOC.
- Поле (сводный отчет) **−** В сводном отчете или отчете сводной диаграммы категория данных, получаемых из поля исходных данных. Отчеты сводной таблицы содержат поля строк, столбцов, страниц и данных. Отчеты сводной диаграммы содержат поля рядов, категорий, страниц и данных.
- Поле значений **−** Поле исходного списка, таблицы или базы данных, которое является источником данных для вычислений в отчете сводной таблицы или в отчете сводной диаграммы. Поле значений обычно содержит числа, такие как статистические данные или объемы продаж.
- Поле имени **−** Поле слева от строки формул, идентифицирующее выделенную ячейку, элемент диаграммы или графический объект. Чтобы присвоить имя ячейке или диапазону ячеек, введите это имя в поле имени и нажмите клавишу ENTER. Чтобы перейти к именованной ячейке, щелкните ее имя в поле имени.
- Поле категории **−** Поле, выводящееся в области категорий отчета сводной диаграммы. Элементы поля категории отображаются как подписи по оси категорий.
- Поле категорий сводной диаграммы **−** Поле, назначенное оси категорий в отчете сводной диаграммы. Категории на диаграмме обычно отображаются вдоль оси X (горизонтальной оси).
- Поле ряда **−** Поле, отображаемое в области рядов отчета сводной диаграммы. Элементы в поле рядов указаны в легенде и дают имена отдельным рядам данных.
- Поле рядов сводной диаграммы **−** Поле, назначенное оси рядов в отчете сводной диаграммы. На диаграмме ряды обычно показываются в легенде.
- Поле с раскрывающимся списком **−** Элемент управления в меню, диалоговом окне или на панели инструментов, выводящий список параметров при нажатии кнопки со стрелкой справа от него.
- Поле столбца **−** Поле, которому в сводном отчете соответствуют столбцы. Элементы, связанные с полем столбца, отображаются в виде подписей столбцов.
- Порядок сортировки **−** Способ упорядочивания данных в зависимости от их значений и типа. Данные могут быть отсортированы по алфавиту, по числовым значениям или по дате. Порядок сортировки может быть по возрастанию (от 1 до 9, от А до Я) или по убыванию (от 9 до 1, от Я до A).
- Последовательный порт **−** Порт СОМ. Разъем с тыльной стороны компьютера, используемый для подключения периферийного устройства (принтера, мыши, модема и пр.).
- Представление **−** Набор параметров отображения и печати, которые можно именовать и применять к книге. В одной книге можно создавать несколько представлений без необходимости сохранения каждого в отдельной копии книги. Представление листа, в котором отображаются области печати и разрывы страниц. Область печати отображается белым цветом, автоматические разрывы страницы пунктиром, а вставленные пользователем разрывы страницы непрерывными линиями.
- Промежуточные итоги сводной таблицы **−** Строка или столбец, отображающие итог по элементам поля сводной таблицы после использования выбранной итоговой функции.
- Пункт Единица измерения размера шрифта (в том числе в компьютерных системах, например, в MS EXCEL). Размер шрифта называется кеглем. 1 пункт приблизительно равен 0,354 мм.
- Пункт **−** Единица измерения, равная 1/72 дюйма (около 0,353 мм).
- Раздел **−** Любая комбинация листа, представления и сценария, выбираемая при создании отчета. Отчет может содержать несколько разделов.
- Разрешение Показатель качества графического изображения. Измеряется в точках на дюйм - dpi (dots per inch). Количество dpi - показатель разрешения, с которым печатает принтер или вводит изображение сканер. С увеличением разрешения качество изображения возрастает.
- Разрыв страницы **−** Разделитель страниц для печати. В Microsoft Excel разрывы строки вставляются автоматически в зависимости от размера бумаги, полей, масштаба и расположения разрывов строки, вставленных пользователем.
- Раскрывающийся список Элемент экрана, как правило, диалогового окна или панели инструментов. Открывается путем нажатия кнопки.
- Режим прокрутки листа Если включен режим прокрутки листа, клавиши перемещения курсора позволяют осуществлять панорамное перемещение по листу, а не переход к другой ячейке. Чтобы отключить или включить режим прокрутки листа, нажмите клавишу SCROLL LOCK.
- Ряд данных Набор связанных между собой элементов данных, соответствующий одному столбцу или одной строке таблицы данных. Каждому ряду данных на диаграмме соответствует отдельный цвет и/или способ обозначения. Диаграммы всех типов, кроме круговой, могут содержать несколько рядов данных.
- Сводный отчет Интерактивный перекрестный отчет Microsoft Excel, содержащий итоговые данные и выполняющий анализ таких данных, как записи базы данных из разных источников, в том числе внешних по отношению к Microsoft Excel.
- Связанный сводный отчет Отчет сводной таблицы, предоставляющий данные для отчета сводной диаграммы. Он создается автоматически при создании отчета сводной диаграммы. При изменении макета любого из этих отчетов также изменяется и другой макет.
- Символы Символы, используемые структуры  $\frac{1}{2}$ для изменения вида структурированного листа. Подробные данные можно показать или скрыть, щелкнув знак «плюс», «минус» или цифры 1, 2, 3, 4, показывающие уровень структуры.
- Системный файл Файл, содержащий определенную информацию, необходимую для работы операционной системы.
- Сканер Устройство ввода. Служит для ввода в компьютер разнообразных изображений. С помощью программ распознавания текста, позволяет получать текст, пригодный для редактирования.
- Список сводной таблицы Список сводной таблицы. Веб-компонент Microsoft Office, позволяющий создавать структуру, похожую на сводный отчет Microsoft Excel. Пользователи могут просматривать список сводной таблицы в веб-обозревателе и изменять его так же, как и сводный отчет таблицы в Microsoft Excel.
- Ссылка на ячейку Набор координат, по которым расположена ячейка на листе. Например, ссылка на ячейку, находящуюся на пересечении столбца В и строки 3, выглядит как ВЗ.
- Стандартный шаблон книги Шаблон Книга.xlt, создаваемый для переопределения используемого по умолчанию формата вновь создаваемой пустой книги Microsoft Excel. Именно этот шаблон будет использоваться Microsoft Excel для создания пустой книги при запуске или создании книги без указания шаблона.
- Стандартный шаблон листа Шаблон Лист.xlt, создаваемый для переопределения используемого по умолчанию формата вновь создаваемого пустого листа Microsoft Excel. Именно этот шаблон будет использоваться Microsoft Excel для создания пустого листа при добавлении листа в книгу.
- Стандартный шрифт **−** Стандартный шрифт для текста на листе. Этот шрифт установлен по умолчанию для обычного стиля ячеек.
- Строка вставки **−** Специальная строка в таблице Microsoft Excel, облегчающая ввод данных. Строка вставки обозначается звездочкой.
- Строка итогов **−** Особая строка в списке, в которой можно выбирать статистическую функцию для обработки числовых данных.
- Строка формул **−** Панель в верхней части окна Microsoft Excel, которая используется для ввода или изменения значений или формул в ячейках или на диаграммах. На ней отображается константа или формула, содержащаяся в активной ячейке.
- Структура **−** Режим электронной таблицы, при которой строки или столбцы сгруппированы так, что можно видеть итоги. В структуре возможно подведение итогов как по всему листу, так и по его определенному диапазону.
- Таблица Microsoft Excel **−** Чтобы организовать данные на своем листе, можно создать, отформатировать и расширить таблицу Microsoft Excel, раньше называвшуюся списком Microsoft Excel.
- Таблица данных на диаграмме **−** Сетка, которую можно добавить на некоторые диаграммы, содержащая числовые данные, отображаемые на диаграмме. Такая таблица данных обычно примыкает к горизонтальной оси диаграммы и заменяет на ней подписи делений.
- Текстовое поле **−** Прямоугольный объект на листе, в который можно ввести текст.
- Текущая область **−** Прямоугольная область заполненных ячеек, включающая текущие выбранные ячейки или одну ячейку. Эта область простирается во все стороны до первой пустой строки или столбца.
- Условие **−** Ограничение, заданное для отбора записей, включаемых в список результатов запроса. Например, следующее условие отбирает только записи, значение поля «Сумма по доходу» которого больше 30 000: Сумма по доходу > 30000
- Условный формат **−** Формат (например, узор ячейки или цвет шрифта), который в Microsoft Excel автоматически применяется к ячейке, если выполняется указанное условие.
- Файл **−** С технической точки зрения последовательность байтов. С практической **−** документ, созданный в какой-либо из программ и сохраненный с определенным именем (см. Имя файла). Информация в компьютере представлена в виде файлов. Файл **−** это в простейшем случае какой-либо документ либо программа, существующие на диске и имеющие собственное имя.
- Файл рабочей области **−** Файл, сохраняющий сведения об отображении открытых книг, чтобы позже можно было возобновить работу с теми же размерами и положениями окон, областями печати, масштабом и другими параметрами отображения. Файл рабочей области не содержит сами книги.
- Фильтр Средство отображения только строк списка, соответствующих заданным условиям. Для отображения строк, соответствующих одному из заданных значений, вычисленных значений или условий, служит функция Автофильтр.
- Фильтр отчета Поле, используемое для фильтрации подмножества данных в сводном отчете или отчете сводной диаграммы на одной странице для последующего макетирования и анализа. Можно выводить как итоги по всем элементам в фильтре отчета, так и элементы по отдельности, отфильтровывая данные для всех других элементов.
- Форма данных Диалоговое окно, поочередно отображающее полные записи. В форме данных можно добавлять, изменять, удалять записи и проводить их поиск.
- <span id="page-33-0"></span>Формула - Совокупность значений, ссылок на другие ячейки, именованных объектов, функций и операторов, позволяющая получить новое значение. Формула всегда начинается со знака равенства (=).

### Литература

1. Gluschenko V.M., Pronkin N.N., Simakov A.I. [Analysis of the problems](https://www.elibrary.ru/item.asp?id=44676735)  [of ensuring information security of the megalopolis.](https://www.elibrary.ru/item.asp?id=44676735) [International Journal of Professional](https://www.elibrary.ru/contents.asp?id=44676728)  [Science.](https://www.elibrary.ru/contents.asp?id=44676728) 2021. [№](https://www.elibrary.ru/contents.asp?id=44676728&selid=44676735) 1. С. 43-49.

2. Glushchenko V.M., Pronkin N.N. Methodology for assessing the integral potential damage to information security. [International Journal of Professional Science.](https://www.elibrary.ru/contents.asp?id=44676728) 2021. [№](https://www.elibrary.ru/contents.asp?id=44676728&selid=44676735) 8. С. 24-31.

3. Glushchenko V.M., Pronkin N.N. Principles for assessing potential and prevented damage to the information security of a megapolis. [International Journal of](https://www.elibrary.ru/contents.asp?id=44676728)  [Professional Science.](https://www.elibrary.ru/contents.asp?id=44676728) 2021. [№](https://www.elibrary.ru/contents.asp?id=44676728&selid=44676735) 7. С. 5-8.

4. Movchun V., Lushkov R., Pronkin N. [Prediction of individual learning style in e](https://www.elibrary.ru/item.asp?id=45176875)[learning systems: opportunities and limitations in dental education.](https://www.elibrary.ru/item.asp?id=45176875) [Education and](https://www.elibrary.ru/contents.asp?id=45151084)  [Information Technologies.](https://www.elibrary.ru/contents.asp?id=45151084) 2020.

5. Panfilova E., Lukyanova A., Pronkin N.N., Zatsarinnaya E. [Cloud technology](https://www.elibrary.ru/item.asp?id=43151308)  [development alongside public life digitalization.](https://www.elibrary.ru/item.asp?id=43151308) [Talent Development and Excellence.](https://www.elibrary.ru/contents.asp?id=42942222) 2020. Т. 12. № [S2.](https://www.elibrary.ru/contents.asp?id=42942222&selid=43151308) С. 3324-3334.

6. Pashanova O.V., Ermakov D.A., Philippova A.V., Tikhonova Yu.A., Pronkin N.N. [Analysis methods for medications improving cerebral circulation.](https://www.elibrary.ru/item.asp?id=44808858) [Research Journal](https://www.elibrary.ru/contents.asp?id=44808857) of [Pharmacy and Technology.](https://www.elibrary.ru/contents.asp?id=44808857) 2021. Т. 14. [№](https://www.elibrary.ru/contents.asp?id=44808857&selid=44808858) 1. С. 115-121.

7. Tyurina Yu., Troyanskaya M., Babaskina L., Choriyev R., Pronkin N.N. [E](https://www.elibrary.ru/item.asp?id=44808863)[learning for SMES.](https://www.elibrary.ru/item.asp?id=44808863) [International Journal of Emerging Technologies in Learning.](https://www.elibrary.ru/contents.asp?id=44585572) 2021. Т. 16. [№](https://www.elibrary.ru/contents.asp?id=44585572&selid=44808863) 2. С. 108-119.

8. Вейскас Д. Эффективная работа с Microsoft Access 7.0 / пер. с англ. – СПб.: Питер, 1998. – 864 с.: ил.

9. Глущенко В.М., Елизаров В.С., Новиков А.Н., Пронькин Н.Н. Информационные технологии в управленческой деятельности. Учебное пособие для государственных гражданских служащих г. Москвы, обучающихся по образовательной программе повышения квалификации. – Московский городской университет управления Правительства Москвы. Москва, 2010.

10. Глущенко В.М., Новиков А.Н., Пронькин Н.Н. [Особенности формирования](https://www.elibrary.ru/item.asp?id=43151349)  [и содержания модели управления московским мегаполисом](https://www.elibrary.ru/item.asp?id=43151349). [Информационные и](https://www.elibrary.ru/contents.asp?id=43151348)  [телекоммуникационные технологии](https://www.elibrary.ru/contents.asp?id=43151348). 2019. № [44](https://www.elibrary.ru/contents.asp?id=43151348&selid=43151349). С. 32-37.

11. Грейбо С.В., Новосёлова Т.Е., Пронькин Н.Н., Семёнычева И.Ф. [Дистанционные технологии обучения в сеченовском университете. их преимущества](https://www.elibrary.ru/item.asp?id=42817937)  [и недостатки](https://www.elibrary.ru/item.asp?id=42817937). [International Journal of Professional Science.](https://www.elibrary.ru/contents.asp?id=42817934) 2020. [№](https://www.elibrary.ru/contents.asp?id=42817934&selid=42817937) 4. С. 20-36.

12. Елизарова М.И., Уразова К.М., Ермашов С.Н., Пронькин Н.Н. [Искусственный](https://www.elibrary.ru/item.asp?id=46387880) интеллект в медицине. [International Journal of Professional Science.](https://www.elibrary.ru/contents.asp?id=46387866) 2021. [№](https://www.elibrary.ru/contents.asp?id=46387866&selid=46387880) 5. С. 81-85.

13. Иконникова И.А., Новосёлова Т.Е., Пронькин Н.Н., Семёнычева И.Ф. [Информационная технология баз данных в медицине.](https://www.elibrary.ru/item.asp?id=43829597) Москва, 2020. Том Часть I.

14. Иконникова И.А., Новосёлова Т.Е., Пронькин Н.Н., Семёнычева И.Ф. [Информационная технология баз данных в медицине.](https://www.elibrary.ru/item.asp?id=43829597) Москва, 2021. Том Часть II.

15. Иконникова И.А., Новосёлова Т.Е., Пронькин Н.Н., Семёнычева И.Ф. [Инженерная графика](https://www.elibrary.ru/item.asp?id=44034954). Москва, 2020.

16. К. Дж. Дейт. Введение в системы баз данных. Introduction to Database Systems. – 8-е изд. – М.: Вильямс, 2006.

17. Калачанов В.Д., Ефимова Н.С., Новиков А.Н., Пронькин Н.Н. [Внедрение](https://www.elibrary.ru/item.asp?id=41444791)  [систем диспетчирования производства на высокотехнологичных предприятиях \(на](https://www.elibrary.ru/item.asp?id=41444791)  [примере предприятий авиастроения\)](https://www.elibrary.ru/item.asp?id=41444791). [Инновации и инвестиции](https://www.elibrary.ru/contents.asp?id=41444730). 2019. [№](https://www.elibrary.ru/contents.asp?id=41444730&selid=41444791) 3. С. 269-273.

18. Калачанов В.Д., Новиков А.Н., Калачанов В.В., Пронькин Н.Н. [Критерии](https://www.elibrary.ru/item.asp?id=26206643)  [оптимального управления финансированием производственной деятельности](https://www.elibrary.ru/item.asp?id=26206643)  [предприятий высокотехнологичных отраслей промышленности \(на примере](https://www.elibrary.ru/item.asp?id=26206643)  [авиастроения\)](https://www.elibrary.ru/item.asp?id=26206643). [Организатор производства](https://www.elibrary.ru/contents.asp?id=34244856). 2016. № 1 [\(68\)](https://www.elibrary.ru/contents.asp?id=34244856&selid=26206643). С. 61-68.

19. Калачанов В.Д., Новиков А.Н., Калачанов В.В., Пронькин Н.Н. [Разработка](https://www.elibrary.ru/item.asp?id=26694647)  [комплексной системы критериев оптимизации финансирования производственной](https://www.elibrary.ru/item.asp?id=26694647)  [деятельности промышленных предприятий \(на примере авиастроения\)](https://www.elibrary.ru/item.asp?id=26694647). [Организатор](https://www.elibrary.ru/contents.asp?id=34264726)  [производства](https://www.elibrary.ru/contents.asp?id=34264726). 2016. № 3 [\(70\)](https://www.elibrary.ru/contents.asp?id=34264726&selid=26694647). С. 50-61.

20. Мяснянкина О.П., Пронькин Н.Н. [Достижения и перспективы](https://www.elibrary.ru/item.asp?id=46179278)  [искусственного интеллекта в медицине](https://www.elibrary.ru/item.asp?id=46179278). [International](https://www.elibrary.ru/contents.asp?id=46179274) Journal of Professional Science. 2021. [№](https://www.elibrary.ru/contents.asp?id=46179274&selid=46179278) 4. С. 27-32.

21. Новиков А.Н., Пронькин Н.Н. [Внедрение инструментальных методов в](https://www.elibrary.ru/item.asp?id=23917569)  [управление экономикой предприятий ОПК](https://www.elibrary.ru/item.asp?id=23917569). [Вестник Академии военных наук](https://www.elibrary.ru/contents.asp?id=34088377). 2014. № 3 [\(48\)](https://www.elibrary.ru/contents.asp?id=34088377&selid=23917569). С. 148-152.

22. [Программа Microsoft Access: основные возможности и их использование](https://www.elibrary.ru/item.asp?id=41386078)  на [государственной службе города Москвы](https://www.elibrary.ru/item.asp?id=41386078). Глущенко В.М., Елизаров В.С., Новиков А.Н., Пронькин Н.Н. Московский городской университет управления Правительства Москвы. Москва, 2012.

23. Программа Microsoft Excel[: основные возможности и их использование на](https://www.elibrary.ru/item.asp?id=41386078)  [государственной службе города Москвы](https://www.elibrary.ru/item.asp?id=41386078). Глущенко В.М., Елизаров В.С., Новиков А.Н., Пронькин Н.Н. Учебное пособие для государственных гражданских служащих г.Москвы обучающихся по образовательной программе повышения квалификации "Информационные технологии в управленческой деятельности" / Московский городской университет управления Правительства Москвы, Кафедра информатики и информационных систем. Москва, 2012. Том Заказ №7.

24. Программа Microsoft Word[: основные возможности и их использование на](https://www.elibrary.ru/item.asp?id=41386078)  [государственной службе города Москвы](https://www.elibrary.ru/item.asp?id=41386078). Глущенко В.М., Елизаров В.С., Новиков А.Н., Пронькин Н.Н. Учебное пособие для государственных гражданских служащих г.Москвы обучающихся по образовательной программе повышения квалификации

"Информационные технологии в управленческой деятельности" / Московский городской университет управления Правительства Москвы, Кафедра информатики и информационных систем. Москва, 2012.

25. Пронькин Н.Н. [Инструментарий управления системой производства](https://www.elibrary.ru/item.asp?id=26673420)  [продукции ОПК](https://www.elibrary.ru/item.asp?id=26673420). [Вестник Академии военных наук](https://www.elibrary.ru/contents.asp?id=34263719). 2015. № 1 [\(50\)](https://www.elibrary.ru/contents.asp?id=34263719&selid=26673420). С. 147-150.

26. Пронькин Н.Н. [Новые подходы к построению системы дистанционного](https://www.elibrary.ru/item.asp?id=42484606)  [обучения в МГУУ Правительства Москвы](https://www.elibrary.ru/item.asp?id=42484606). [Вестник МГУУ](https://www.elibrary.ru/contents.asp?id=42484605). 2011. [№](https://www.elibrary.ru/contents.asp?id=42484605&selid=42484606) 1. С. 135-147.

27. Пронькин Н.Н. [Практика внедрения системы дистанционного обучения в](https://www.elibrary.ru/item.asp?id=42497785) [МГУУ Правительства Москвы на основе E](https://www.elibrary.ru/item.asp?id=42497785)-learning 3000. [Информационные и](https://www.elibrary.ru/contents.asp?id=42497784)  [телекоммуникационные технологии](https://www.elibrary.ru/contents.asp?id=42497784). 2011. № [12](https://www.elibrary.ru/contents.asp?id=42497784&selid=42497785). С. 72-78.

28. Пронькин Н.Н., Новиков А.Н. Программно-[математические методы](https://www.elibrary.ru/item.asp?id=23917597)  [обоснования потребности в экономических ресурсах для выполнения](https://www.elibrary.ru/item.asp?id=23917597)  [государственного оборонного заказа](https://www.elibrary.ru/item.asp?id=23917597). [Вестник Академии военных наук](https://www.elibrary.ru/contents.asp?id=34088378). 2014. № 4 [\(49\).](https://www.elibrary.ru/contents.asp?id=34088378&selid=23917597) С. 122-125.

29. Пронькин Н.Н., Новиков А.Н. [Совершенствование информационных](https://www.elibrary.ru/item.asp?id=42482677)  [технологий в управлении столичным мегаполисом](https://www.elibrary.ru/item.asp?id=42482677). [Вестник МГУУ](https://www.elibrary.ru/contents.asp?id=34072199). 2012. [№](https://www.elibrary.ru/contents.asp?id=34072199&selid=42482677) 1. С. 84-90.

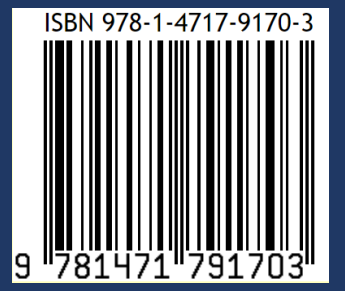

Усл. печ. л. 1.9. Объем издания 3.8 MB Оформление электронного издания: НОО Профессиональная наука, mail@scipro.ru Дата размещения: 30.10.2021 г. URL: http://scipro.ru/conf/database3.pdf